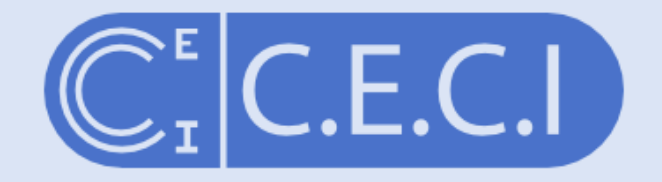

Consortium des Equipements de Calcul Intensif en Fédération Wallonie-Bruxelles

## Introduction to Scripting Languages

damien.francois@uclouvain.be October 2017

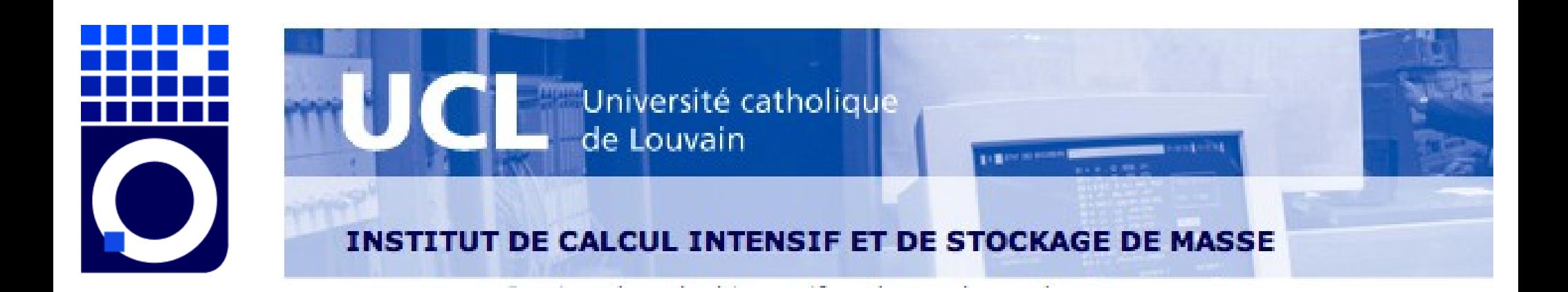

### Goal of this session:

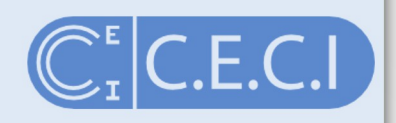

### "Advocate the use of scripting languages and help you choose the most suitable for your needs"

# Agenda

![](_page_2_Picture_1.jpeg)

- 1. Interpreters vs compilers
- 2.Octave, R, Python
- 3.GUIs & Literate programming
- 4.Packages/Libraries/Modules
- 5.When it is too slow
- 6.Bridges

### Interpreters vs Compilers

![](_page_3_Picture_1.jpeg)

• A **compiler** reads the whole code and produces a separate binary file that can be executed by the CPU.

C/C++, Fortran, Java, Go, Haskel, ...

• An **interpreter** reads each line of code and executes it by calling the corresponding functionalities in its own code.

Bash, Python, PHP, Javascript, Ruby, ...

## Interpreters vs Compilers

![](_page_4_Picture_1.jpeg)

- The ugly truth...
	- Many interpreters will pre-compile the code
	- Some compilers compile not to CPU-specific machine instructions but to bytecode
	- The bytecode interpreters sometimes re-compile the bytecode just before execution (JIT compiling)
	- Interpreters exist for C and C++
	- Compilers exist for Python
	- The interpreter can be compiled or himself interpreted

### Interpreters vs Compilers

![](_page_5_Picture_1.jpeg)

### **Compilers**

- can apply code-wise powerful optimization
- practically have no run-time overhead

 $\rightarrow$  Speed

**Interpreters** 

- allow easy code introspection
- offer high-level language constructs and tools

 $\rightarrow$  Ease of use

## Interpreted languages

![](_page_6_Picture_1.jpeg)

### **Easier to learn**

- Many implementation details hidden
- Can try and test code portions rapidly and easily
- **Easier to exchange/reuse** 
	- The scripts are cross-platform by design
	- Often built-in package management
- **Faster development** 
	- More **convenient programming** and shorter programs
		- Offers many simplifications and shortcuts no need to micromanage memory
		- Built-in support for mundane tasks (handle files, dates, plots, Nas, NANs, etc.)
	- **Easier to debug** and profile
		- GUI

### Ex.1: argument parsing in Fortran C<sub>il</sub>c.E.C.I

### Parsing Command-Line Options in Fortran 2003

**BLEVINS**  $\mathsf{C}\mathsf{V}$ **RESEARCH TEACHING NOTES TOOLS** LOG

**ABOUT** 

**GITHUB** 

**IASON** 

SEPTEMBER 17, 2009

For programs with only a few simple command-line options, it isn't too difficult to parse them yourself, especially given Fortran 2003's new intrinsic functions command argument count and get command argument. Below is a simple example program which, by default, prints the current date and exits. It also accepts options to print the version, usage, or the current time. An error message is displayed if an invalid option is given.

! cmdline.f90 -- simple command-line argument parsing example

```
ATOM FEED
                program cmdline
  TWITTER
                  implicit none
    CODE
```
character(len=\*), parameter :: version =  $'1.0'$ character(len=32) :: arg character(len=8) :: date character(len=10) :: time character(len=5) :: zone  $logical :: do_time = false.$ integer :: i

```
do i = 1, command_argument_count()
   call get_command_argument(i, arg)
```
select case (arg) case ('-v', '--version')

https://docs.python.org/3/library/argparse.html

### Ex.1: argument parsing in Fortran C<sub>1</sub>C.E.C.I

```
call get_command_argument(i, arg)
   select case (arg)
   case ('-v', '--version')print '(2a)', 'cmdline version ', version
      stop
   case ('-h', '--help')
     call print_help()
      stop
   case ('-t', '--time')do time = .true.
   case default
     print '(a,a,/)', 'Unrecognized command-line option: ', arg
     call print_help()
      stop
   end select
end do
! Print the date and, optionally, the time
call date_and_time(DATE=date, TIME=time, ZONE=zone)
write (*, '(a, "-", a, "-", a)', advance='no') date(1:4), date(5:6), date(7:8)
if (do_time) then
  write (*, '(x,a,":",a,x,a)') time(1:2), time(3:4), zone
else
  write (*, ' (a)')'end if
```
### Ex.1: argument parsing in Fortran C<sup>E</sup>C.E.C.I

#### contains

subroutine print\_help() print '(a)', 'usage: cmdline [OPTIONS]' print  $'(a)$ , " print '(a)', 'Without further options, cmdline prints the date and exits print  $'(a)$ , " print '(a)', 'cmdline options:' print  $'(a)$ , "  $print '(a)', ' -v, --version$ print version information and exit'  $print '(a)', ' -h, -help$ print usage information and exit' print  $'(a)'$ ,  $'$  -t, --time print time' end subroutine print\_help

end program cmdline

## Ex.1: argument parsing in Python C. C.E.C.I

#### import argparse

```
parser = argparse.ArgumentParser(description='Process some integers.')
parser.add argument('integers', metavar='N', type=int, nargs='+',
                   help='an integer for the accumulator')
parser.add argument('--sum', dest='accumulate', action='store const',
                   const=sum, default=max,
                   help='sum the integers (default: find the max)')
```

```
args = parser.parse args()print(args.accumulate(args.integers))
```
Assuming the Python code above is saved into a file called prog.py, it can be run at the command line and provides useful help messages:

```
$ python prog.py -h
usage: prog.py[-h] [--sum] N [N ...]
Process some integers.
positional arguments:
             an integer for the accumulator
 N
optional arguments:
 -h, --help show this help message and exit
            sum the integers (default: find the max)
 --sum
```
### Ex.2: Use XLS file in C

 $O C$ 

89<br>98<br>91

 $\frac{92}{93}$ 

 $94$ 

 $.95$ 

96

97

 $\frac{98}{99}$ 

100

 $\frac{101}{102}$ 

103<br>104<br>105<br>1067<br>108<br>109<br>109<br>10

111

112

113

114

115

116

117

118

 $119$ 

 $\frac{120}{121}$ 

122<br>123<br>124<br>125<br>126<br>127<br>128<br>129<br>138

131

132

133

134

135

136

137

138

139

140

 $\frac{141}{142}$ 

 $\frac{143}{144}$ 

 $\frac{145}{146}$ 

147

148

149

150

151

 $\frac{152}{153}$ 

154

155

156<br>157

158

159

 $\frac{160}{161}$ 

 $162$ <br> $163$ 

 $164$ 

165

166

![](_page_11_Picture_1.jpeg)

167 hreak: case 't': 168  $sheetName = strdup(optarg);$ 169 break; 170 case 'g': 171  $stringSeparator =  $optarg(0)$ ;$ 172 break: 173 case 'f': 174  $fieldSeparator = strdup(optara);$ 175 hreak: 176 default: Usage(argy[0]); 177 break: 178  $\overline{\phantom{a}}$ 179  $\rightarrow$ 180 181 struct st\_row\_data\* row; 182 WORD cellRow, cellCol; 183 184 // open workbook, choose standard conversion 185  $pWB = xls open(aray[1], encoding);$  $if (!pWB)$ 186 fprintf(stderr, "File not found");<br>fprintf(stderr, "\n"); 187 188 return EXIT FAILURE: 189  $\rightarrow$ 190 191 // check if the requested sheet (if any) exists 192 if (sheetName[0]) { 193 for  $(i = 0; i < pWB \rightarrow sheets.count; i++)$  { if (strcmp(sheetName, (char \*)pWB->sheets, sheet[i], name) == 194 195 break: 196 J. 197 198 if (i ==  $pWB \rightarrow sheets.count)$  { 199 fprintf(stderr, "Sheet \"%s\" not found", sheetName);<br>fprintf(stderr, "\n"); 200 201 return EXIT FAILURE; 202  $\mathbf{y}$ 203 - 3 204 // process all sheets 205 for  $(i = 0; i < pWB \rightarrow sheets.count; i++)$  { 206  $int$  is First Line = 1; 207 208 // just looking for sheet names 209 if  $(iustList)$ 210 printf("%s\n", pWB->sheets.sheet[i].name); 211 continue; 212  $213$ // check if this the sheet we want 214 if (sheetName[0]) {  $215$  } if (strcmp(sheetName, (char \*)pWB->sheets.sheet[i].name) != 216 continue; 217  $\rightarrow$ 218 -3 219  $\frac{220}{221}$ <br> $\frac{221}{222}$ // open and parse the sheet pWS = xls\_getWorkSheet(pWB, i); xls\_parseWorkSheet(pWS);  $\frac{223}{224}$ // process all rows of the sheet for (cellRow =  $0$ ; cellRow <= pWS->rows.lastrow; cellRow++) { 225 int is FirstCol =  $1;$ 226  $row = xls_{row(pWS, cellRow);$ 227 228 // process cells 229 if (lisFirstLine) { 230 printf("%s", lineSeparator); 231 } else isFirstLine =  $0;$ 232  $233$  } 234 for (cellCol = 0; cellCol <= pWS->rows.lastcol; cellCol++) { 235 // Output a CSV Number //printf("Processing row=%d col=%d\n", cellRow+1, cellCol+1); 236 static void OutputNumber(const double number) { 237  $xlsCell *cell = xls_cell(pWS, cellRow, cellCol);$ 238

#### if ((!cell) || (cell->isHidden)) { continue: if (!isFirstCol) { printf("%s", fieldSeparator); } else  $isFirstCol = 0$ :  $\rightarrow$ // display the colspan as only one cell, but reject if (cell->rowspan > 1) { fprintf(stderr, "Warning: %d rows spanned at  $\lambda$ // display the value of the cell (either numeric or if  $(cell->id == 0x27e || cell->id == 0x0BD || cell->0utputNumber(cell->d));$ } else if (cell->id ==  $0 \times 06$ ) { // formula if (cell->l == 0) // its a number OutputNumber(cell->d);  $\}$  else  $\{$ if (!strcmp((char \*)cell->str, "bool' OutputString((int) cell->d ? } else if (!strcmp((char \*)cell->str OutputString("\*error\*"); } else // ... cell->str is valid as OutputString((char \*)cell->s } else if (cell->str != NULL) { OutputString((char \*)cell->str);  $\}$  else { OutputString("");  $\mathcal{F}$ xls\_close\_WS(pWS); xls\_close(pWB);<br>return EXIT\_SUCCESS; // Output a CSV String (between double quotes) // Escapes (doubles)" and \ characters<br>static void OutputString(const char \*string) { const char \*str; printf("%c", stringSeparator);<br>for (str = string; \*str; str++) { if  $(**str == stringSeparator)$  { printf("%c%c", stringSeparator, stringSeparator);<br>} else if (\*str == '\\') {  $print(f''\{\{\}\})$ ;  $\}$  else  $\{$ printf("%c", \*str); printf("%c", stringSeparator);

-3

printf("%.15g", number);

### Ex.2: Use XLS file in R

![](_page_12_Picture_1.jpeg)

### > mydata = read.xls("mydata.xls") # read from first sheet

> write.csv(MyData, file = "MyData.csv")

## Ex.3: default args in Java

![](_page_13_Picture_1.jpeg)

class DisplayOverloading

```
\overline{A}public void disp(char c)
     \overline{A}System.out.println(c);
     \mathcal{F}public void disp(char c, int num)
     \left\{ \right.System.out.println(c + " "+num);
     \mathbf{1}class Sample
\mathbf{f}public static void main(String args[])
    \left\{ \right.DisplayOverloading obj = new DisplayOverloading();
         obj.disp('a');
         obj.disp('a',10);
    \mathcal{F}\mathbf{r}
```
## Ex.3: default args in Octave

![](_page_14_Picture_1.jpeg)

```
function hello (who = "World")
 printf ("Hello, %s!\n", who);
endfunction
```
When called without an input argument the function prints the following

```
hello()- Hello, World!
```
and when it's called with an input argument it prints the following

```
hello ("Beautiful World of Free Software");
     - | Hello, Beautiful World of Free Software!
```
![](_page_15_Picture_0.jpeg)

![](_page_15_Picture_1.jpeg)

1.

### Why those three?

![](_page_16_Picture_1.jpeg)

- All very much used in scientific applications R (S/SPlus): strong for statistics Octave (Matlab): strong for engineering Python Scipy/Numpy (Canopy,Anaconda): strong for data science
- All free and free.
- Fun fact: All started as wrappers for Fortran code!

![](_page_17_Picture_1.jpeg)

S was designed by John Chambers (Bell Lags) as an interactive interface to a Fortran-callable library, ca 1976.

MATLAB was built by Cleve Moler (University of New Mexico) to give students access to LINPACK and EISPACK without them having to learn Fortran

Python Numpy (Travis Oliphant, Brigham Young University) originates from f2py, a tool to easily extend Python with Fortran code.

![](_page_18_Picture_1.jpeg)

Octave: Fortran optimized routines made easy to use. Easily handle (multi-dimensional) matrices, Nans, Infs, no need to worry about memory allocation, etc.

R: Easily handle matrices, strings, dates, and categories and missing values

Python: Full programming language, can handle custom objects

![](_page_19_Picture_1.jpeg)

By contrast,

Ruby, Perl: smaller bioinformatics-only community Javascript, PHP, Bash, TCL, Lua: totally different goal Matlab, IDL, Mathematica: not free Julia: very young – good luck to get help when needed

![](_page_20_Picture_1.jpeg)

By contrast, Ruby, Perl: smaller bioinformatics-only community Javascript, PHP, Bash, TCL, Lua: totally different goal Matlab, IDL, Mathematica: not free Julia: very young – good uck to get help when needed

> Not true anymore. Worth considering ! (but not yet in this session...)

2.

![](_page_21_Picture_1.jpeg)

### **TripleQuickstart**

![](_page_22_Figure_0.jpeg)

http://sebastianraschka.com/Articles/2014\_matrix\_cheatsheet\_table.html

![](_page_23_Picture_0.jpeg)

# Indexing/slicing

![](_page_24_Picture_1.jpeg)

![](_page_24_Picture_14.jpeg)

http://sebastianraschka.com/Articles/2014\_matrix\_cheatsheet\_table.html

![](_page_25_Picture_10.jpeg)

http://mathesaurus.sourceforge.net/matlab-python-xref.pdf

![](_page_26_Figure_0.jpeg)

### Linear regression  $C.E.C.I$ C.  $\blacksquare$  $\overline{\phantom{a}}$  $z = polyval(polyfit(x, y, 1), x)$  $(a,b) = polyfit(x,y,1)$  $z \leftarrow \text{lm}(y^{\star}x)$  $plot(x,y,'o', x,z,'-')$  $plot(x,y,'o', x, a*x+b,'-')$  $plot(x,y)$  $abline(z)$  $a = x\vee y$  $linalg.lstsq(x,y)$  $solve(a, b)$

### Linear regression

SUBROUTINE MR (X, Y, N, K, DWORK, IWORK) **IMPLICIT NONE** INTEGER K, N, IWORK DOUBLE PRECISION X, Y, DWORK DIMENSION X(N,K), Y(N), DWORK(3\*K), IWORK(K)

local variables INTEGER I, J **DOUBLE PRECISION TAU, TOT** 

```
maximum of all column sums of magnitudes
TATI = 0.DO J = 1, K
 TOT = 0.DO I = 1, N
   TOT = TOT + \text{ABS}(X(I,J))END DO
 IF (TOT > TAU) TAU = TOTEND DO
TAU = TAU * EPSILON(TAU)
                                ! tolerance argument
```
call function CALL DHFTI (X, N, N, K, Y, N, 1, TAU, \$ J, DWORK(1), DWORK(K+1), DWORK(2\*K+1), IWORK) IF  $(J < K)$  PRINT \*, 'mr: solution is rank deficient!' **RETURN** END ! of MR

**PROGRAM** t\_mr ! polynomial regression example IMPLICIT NONE INTEGER N, K PARAMETER  $(N=15, K=3)$ INTEGER IWORK(K), I, J DOUBLE PRECISION XIN(N), X(N,K), Y(N), DWORK(3\*K) DATA XIN / 1.47, 1.50, 1.52, 1.55, 1.57, 1.60, 1.63, 1.65, 1.68, 1.70, 1.73, 1.75, 1.78, 1.80, 1.83 /  $\mathsf{S}$ DATA Y / 52.21, 53.12, 54.48, 55.84, 57.20, 58.57, 59.93, 61.29, 63.11, 64.47, 66.28, 68.10, 69.92, 72.19, 74.46 /

```
make coefficient matrix
DO J = 1, K
  DO I = 1, N
   X(I,J) = XIN(I) ** (J-1)END DO
END DO
```
solve CALL MR (X, Y, N, K, DWORK, IWORK)

```
print result
10 FORMAT ('beta: ', $)
    FORMAT (F12.4, S)20
30
    FORMAT ()
    PRINT 10
    DO J = 1, K
      PRINT 20, Y(J)
    END DO
    PRINT 30
    STOP 'program complete'
    END
```
 $\mathsf{s}$ 

```
Fortran
```
![](_page_28_Picture_10.jpeg)

#include <stdio.h> #include <asl/asl matrix.h> #include <qs1/qs1 math.h> #include <gs1/gs1 multifit.h>

```
double w[] = { 52.21, 53.12, 54.48, 55.84, 57.20,
               58.57, 59.93, 61.29, 63.11, 64.47,
               66.28, 68.10, 69.92, 72.19, 74.46 };
double h[] = \{ 1.47, 1.50, 1.52, 1.55, 1.57,1.60, 1.63, 1.65, 1.68, 1.70,1.73, 1.75, 1.78, 1.80, 1.83 };
```
 $int main()$ 

 $\overline{A}$ 

 $\mathbf{F}$ 

```
int n = sizeof(h)/sizeof(double):
```

```
gsl matrix *X = gsl_matrix_calloc(n, 3);
qsl vector *Y = gsl vector alloc(n);
qsl vector *beta = qsl vector alloc(3);
```

```
for (int i = 0; i < n; i++) {
       gsl vector set(Y, i, W[i]);
```
qsl matrix set $(X, i, 0, 1)$ ; gsl matrix set(X, i, 1, h[i]); gsl matrix  $set(X, i, 2, h[i] * h[i]);$ 

#### $\mathbf{F}$

```
double chisq;
gsl matrix *cov = gsl matrix alloc(3, 3);
gsl multifit linear workspace * wspc = gsl multifit linear alloc(n, 3);
gsl multifit linear(X, Y, beta, cov, &chisq, wspc);
```

```
printf("Beta:");
for (int i = 0; i < 3; i++)
```
printf(" %g", gsl\_vector\_get(beta, i));  $printf('\\n')$ :

gsl matrix free(X); qsl matrix free(cov); qsl vector free(Y); gsl vector free(beta); gsl multifit linear free(wspc);

So..

![](_page_29_Picture_1.jpeg)

### **Fast to learn Fast to code**

#### Challenge.. Write 'sapin.[m|R|py]' C.[C.E.C.I]  $000$ dfr@hmem00 - bash  $d$ fr@hmem $00:-/$ scripting \$ octave -q sapin.m 5 3 #@# #@##@ ##@##@# #@##@##@#  $d$ fr@hmem $00:-/$ scripting \$ octave -q sapin.m 10 3  $\bullet$ 00 #@# dfr@hmem00 - bash dfr@hmem00:~/scripting \$ octave -q sapin.m 10 6 #@##@ ##@##@# #@##@##@# #@##@##@##@ ##@##@##@##@# #@##@##@##@## #@##@##@##@##@##@ ##@##@##@##@##@##@#

dfr@hmem00:~/scripting \$

##@#####@#####@#

### Challenge.. Write 'sapin.[m|R|py]' C. C. C.I  $000$ dfr@hmem00 - bash dfr@hmem00:~/scripting \$ Rscript sapin.R ##‡ #@### ##@#### #@#####@# ####@####  $000$ dfr@hmem00 - bash dfr@hmem00:~/scripting \$ python sapin.py ###@### #####@##### #@#####@#####@#####@# dfr@hmem00:~/scripting  $\S$ #@#####@###### ##@######@#####@####  $d$ fr@hmem $\Theta$ 0:~/scripting \$

## **Help**

![](_page_32_Picture_1.jpeg)

You will need for-loops, if-conditionals, variable assignment, and printing which you can find in the slides

Other resources:

https://en.wikibooks.org/wiki/Octave\_Programming\_Tutorial/Getting\_started https://cran.r-project.org/doc/manuals/R-intro.html http://wiki.scipy.org/Tentative\_NumPy\_Tutorial

![](_page_32_Picture_5.jpeg)

![](_page_32_Picture_6.jpeg)

http://stackoverflow.com/questions/14395569/how-to-output-text-in-the-r-console-without-creating-new-lines http://stackoverflow.com/questions/493386/how-to-print-in-python-without-newline-or-space http://stackoverflow.com/questions/1012597/displaying-information-from-matlab-without-a-line-feed

### If you are that quick... Try this:

![](_page_33_Picture_1.jpeg)

![](_page_33_Figure_2.jpeg)

## Possible solution (C)

![](_page_34_Picture_1.jpeg)

 $1,1$ 

```
000dfr@hmem00 - bash1 linclude <stdio.h>
  2 #include <stdlib.h>
  3 #include <string.h>
  \overline{4}5 int h=10:
  6 int p=6:
  \overline{7}8 int i, j, c=0;
 9 char pat[ ] = "#@":1011 void usage()
12 \{13printf("usage: sapin.m [-h] [n [p]]\n"
 14" \ln"15
                 "Prints a christmas tree\n"
16
                " \n\lambda n"17
                 "optional arguments:\n"
18
                    -h show this help message and exit\n"
19
                   n Tree height\n"
20p Decoration period\n");
21ext(1);
22}
23
24
25 int main(int argc, char **argv)
26
    - {
27
        if (\arg c == 2 \& & | \text{strcmp}(\arg v[1], " - h"))28
             usage()29
```
35

Top

## Possible solution (C, cont'd)

![](_page_35_Picture_1.jpeg)

```
000dfr@hmem00 - bash17"optional arguments:\n"
18
                   -h show this help message and exit\n"
19
                   n Tree height\n"
20Decoration period\n"):
                   \mathbf{D}21ext(1):
22 }
23
24
25 int main(int argc, char **argv)
26 \overline{R}27
        28
            usage():
29
30
        if (argc>1)31h = \text{atoi}(\text{argv}[1]):32
33
        if (\text{argc} > 2)34
            p = \text{atoi}(\text{argv}[2]);
35
36
        for (i=1; i<=h; i++)37
        ₹.
38
            for (i=0; i< h-i; i++)39
                 print(f" "):
40
            for (i=0; i<2^*i-1; i++)41
                 printf("C", pat[!(++C&p)]);print(f("\n');
42
43
44
        return \theta;
45
```
Bot

### Possible solution (Octave)

![](_page_36_Picture_1.jpeg)

```
000dfr@hmem00 - bash
  1 if nargin == 1 && argv(){1} == '-h'
        disp('usage: sapin.m [-h] [n [p]]')
  \overline{2}disp('')\overline{3}4
        disp('Prints a christmas tree')
  5
        disp('')6\overline{6}disp('optional arguments:')
 \overline{7}disp(' -h show this help message and exit')
 \overline{\mathbf{8}}disp(' n Tree height')
 9disp(' p Decoration period')
10exit
11 end
1213 if nargin > 0h = str2num(argv(){1});
1415 else
16h = 10:
17 end
18
19 if nargin > 1p=str2num(argv(){2});
2021 else
22
        p=6:
23 end
24
25 for i = 0:hline = repmat('#', 1, 2+i + 1);
26
        line(p-mod((i)^2, p):p:end)=@';27
28
        printf('%s%s\n', repmat(' ', 1, h-i), line)29 end
```
All

## Possible solution (R)

![](_page_37_Picture_1.jpeg)

![](_page_37_Picture_10.jpeg)

## Possible solution (Python)

```
000dfr@hmem00 - bash
  1 #! /bin/env python
  \overline{2}3 from argparse import ArgumentParser
 4 from itertools import cycle, islice
  5
 6 argparser = ArgumentParser(description='Prints a christmas tree')
 7 argparser.add argument('-n', dest='h', help='Tree height', default=10,
    type=int)
 8 argparser.add argument('-p', dest='p', help='Decoration period', default=6,
    type=int)
  9
10 \text{ args} = \text{argparse} \cdot \text{parse}11
12 c = cycle('#' * (args.p - 1) + '@')
1314 for i in xrange(args.h):
        print ' ' * (args.h - i - 1) + ''.join(list(islice(c, i * 2 + 1)))
15
```
All

 $7,1$ 

 $FCL$ 

## Second challenge

![](_page_39_Picture_1.jpeg)

![](_page_39_Picture_12.jpeg)

### Second challenge

![](_page_40_Picture_1.jpeg)

- Find for which value of 'parameter' is 'result' the lowest.
- Course of action:
	- Read all files and parse them (you might need to install additional packages/libraries/modules)
	- Build two arrays one of parameter values and the other one for result values
	- Remove problematic values (plotting might help here)
	- Find minimum

![](_page_41_Figure_0.jpeg)

- https://nl.mathworks.com/matlabcentral/fileexchange/17177-ini2struct
- https://cran.r-project.org/web/packages/ini/index.html
- https://docs.python.org/3/library/configparser.html

### Second challenge

![](_page_42_Picture_1.jpeg)

![](_page_42_Figure_2.jpeg)

3.

![](_page_43_Picture_1.jpeg)

### Graphical User Interfaces Editing, debugging, accessing the doc, made easy

### Literate programming Authoring dynamic documents with code in them

## **Octave**

![](_page_44_Picture_1.jpeg)

![](_page_44_Picture_11.jpeg)

### **Rstudio**

 $\overline{2}$ 

 $\overline{3}$ 

 $\overline{4}$ 

5

6

 $\overline{7}$ 

8

 $\overline{9}$ 

 $11$ 

 $10$ 

 $12$ 

 $13$ 14

15

 $15:1$ 

 $\mathbf x$ 

326

 $\geq$ 

![](_page_45_Picture_1.jpeg)

![](_page_45_Picture_2.jpeg)

![](_page_46_Picture_0.jpeg)

3.

![](_page_47_Picture_1.jpeg)

### Graphical User Interfaces

Editing, debugging, accessing the doc, made easy

### Literate programming Authoring HTML or LaTeX documents with code and results in them

## RMarkdown and KnitR

![](_page_48_Picture_1.jpeg)

![](_page_48_Picture_10.jpeg)

# Jupyter notebooks

![](_page_49_Picture_1.jpeg)

![](_page_49_Picture_11.jpeg)

# Shiny

Shiny from R Studio

![](_page_50_Picture_1.jpeg)

 $\Omega$ Contribute

C.E.C.I

![](_page_50_Picture_3.jpeg)

#### Interact. Analyze. Communicate.

Take a fresh, interactive approach to telling your data story with Shiny. Let users interact with your data and your analysis. And do it all with R.

### Dash

![](_page_51_Picture_1.jpeg)

![](_page_51_Picture_2.jpeg)

MASTER CLASS PRICING USER GUIDE PLOTLY

### **Build beautiful web-based** interfaces in Python

Dash is a Python framework for building analytical web applications. No JavaScript required.

Built on top of Plotly.js, React, and Flask, Dash ties modern UI elements like dropdowns, sliders, and graphs to your analytical Python code.

**GET STARTED** 

**READ THE ANNOUNCEMENT** 

![](_page_51_Picture_9.jpeg)

 $C.E.C.$ 

### **Extensions** Packages – Libraries – Modules

4.

### Octave Forge

![](_page_53_Picture_1.jpeg)

![](_page_53_Figure_2.jpeg)

# CRAN

![](_page_54_Picture_1.jpeg)

 $C.E.C.$ 

PyPI

![](_page_55_Picture_1.jpeg)

Installing collected packages: virtualenv<br>Successfully installed virtualenv-13.1.0<br>[root@localhost ~]#

 $C.E.C.I$ 

## 5. General tips when it is slow

- Program thoughtfully:
	- Use vectorized functions
	- Avoid loops
	- Preallocate
	- Force type
	- Avoid copy-on-write
- Link to fast libraries (C/C++, Fortran, Java)
- Write low-level parts in C or Fortran
- Compile jit
- Go parallel

 $C.E.C.I$ 

# 6. Bridges

![](_page_57_Picture_1.jpeg)

![](_page_57_Picture_28.jpeg)

## **Summary**

![](_page_58_Picture_1.jpeg)

Octave, R, Python (and Julia) Much more programmer-friendly than C/C++/Fortran Still able to use fast compiled code Focus on the unsolved problems Try all and choose one